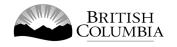

# Class A Meat Draw Gaming Licence Application Guide

This guide will provide you with step-by-step instructions on how to complete an application for a Class A gaming event licence using the Gaming Online Service (GOS). Some common errors will be pointed out; however, you are responsible for reading and understanding the Licensed Charitable Gaming Rules for your event before applying.

Applying for a licence and reading through this document should take 15-30 minutes.

Throughout the application process, you'll see clickable 'Help' or 'Question Mark' icons: <sup>(2)</sup>. Clicking these symbols will open another window with more information.

The 'Help' icons located at the top right-hand corner of each screen will show you general government help information. The 'Help' icons located within the Online Service pages will give you additional information and/or tips related to the subject matter at hand.

The Licensed Charitable Gaming Rules can be found on the Gaming Policy and Enforcement Branch website at <a href="https://www2.gov.bc.ca/gov/content/sports-culture/gambling-fundraising/gambling-licence-fundraising/documents-forms">https://www2.gov.bc.ca/gov/content/sports-culture/gambling-fundraising/gambling-licence-fundraising/documents-forms</a>.

If you have any questions or need further assistance, please contact the Licensing Division at <u>gaming.licensing@gov.bc.ca</u> or 250.387.5311 ext. 1.

# In this document:

| 1.  | Before you start your online application                               |
|-----|------------------------------------------------------------------------|
| 2.  | Visit the GPEB website and click the "Online Service" link4            |
| 3.  | Click "Launch Online Service" on the Gaming Online Service web page5   |
| 4.  | Click "Gaming Licences" on the Online Service web page6                |
| 5.  | Search for the organization's profile or create a new one7             |
| 6.  | Enter the organization's details9                                      |
| 7.  | Select Licence                                                         |
| 8.  | Select Class A Licence                                                 |
| 9.  | Provide the organization's supporting documents13                      |
| 10. | Select Ticket Raffle                                                   |
| 11. | Select Meat Draw16                                                     |
| 12. | Indicate if you are planning to use computerized or electronic systems |
| 13. | Enter the details of the event                                         |
| 14. | Describe the Use of Net Proceeds                                       |
| 15. | Submit information of individuals responsible for event                |
| 16. | Read and agree to the Terms and Conditions23                           |
| 17. | Select how you will pay the processing fee24                           |

# 1. Before you start your online application

Before starting a licence application, familiarize yourself with important, related information, including: organization eligibility; prize restrictions; eligible uses of net gaming proceeds; application processing times and more.

The above information is available on the Gambling Event Fundraising page on the Gaming Policy and Enforcement Branch (GPEB) website (<u>https://www2.gov.bc.ca/gov/content/sports-culture/gambling-fundraising/gambling-licence-fundraising</u>).

#### Additional notes about completing your online application:

- You must complete your application in one session; you cannot save your application and return to it later.
- Most applicants will be able to complete their application in under 30 minutes if they have prepared ahead of time.
- Please be aware that you may run into issues if you take longer than 30 minutes to complete your application.
- We recommend applicants use a Windows-based computer with the Google Chrome web browser. Applicants may experience submission problems when using other web browsers such as Internet Explorer or Firefox
- Do not click your web browser back button or refresh button while completing your application.
- Do not copy and paste from other documents into the application fields.
- Application fields that allow for multiple lines of text have limits of 4,000 characters including spaces and punctuation.

#### **Uploading Documents:**

- Make sure that any supporting documents you attach are in one of the following formats:
  - o DOC, DOCX, XLS, XLSX, PDF, JPG
  - Each attachment should have a file extension matching one of the above; attachments with other formats are not accepted and may cause errors.
- Electronic copies of physical documents can be made by any of the following methods:
  - Scanning the document using a scanner.
  - Taking a digital photo of the document and saving it as a JPG file.
  - Using a PDF scanner app available on most smart phones.

# 2. Visit the GPEB website and click the "Online Service" link

You can start a licence application by visiting the GPEB website at <u>gaming.gov.bc.ca</u>. Look for and click the "Online Service" link as shown below.

|                                                                                                    |                                                        | Careers & MyHR                                                                                           | Services A-Z         | Organizations | A-Z Forms A-Z News                                                                                  | Contact Us                                                |
|----------------------------------------------------------------------------------------------------|--------------------------------------------------------|----------------------------------------------------------------------------------------------------|----------------------|---------------|----------------------------------------------------------------------------------------------------|-----------------------------------------------------------|
| Sports Recreation Arts & Culture Event Hosting <u>Gam</u>                                                                                                    | bling & Fundraising                                    |                                                                                                    |                      |               |                                                                                                    | '                                                         |
| Gambling in Gaming Gambling Event Licence<br>B.C. Grants Fundraising                                                                                                    | Horse<br>Racing                                        | Responsible<br>Gambling                                                                                  | Registra<br>Certific |               | Enforcement &<br>Investigations                                                                     | News &<br>Updates                                         |
| Home / Sports, Recreation, Arts & Culture /                                                                                                    |                                                        |                                                                                                    |                      |               |                                                                                                    |                                                           |
| Gambling & Fundraising                                                                                                    |                                                        |                                                                                                    |                      |               | News                                                                                                |                                                           |
| All gambling in B.C. is regulated, including the operations of the Britis<br>gambling activities such as lotteries, horse racing, slot machines and<br>profit organizations may be eligible for funding through community                                                                                                    | casino games, and lic                                  |                                                                                                    |                      |               | News & Updat                                                                                        | <u>ckage informs</u>                                      |
| Gambling in B.C.<br>Buying lottery tickets, playing casino games, online gambling,<br>and betting on horse races are just a few of the types of gambling                                                                                                    | for gambling rev                                       | ning grants allow eligib<br>renues to support a bro                                                      | ad range of pr       |               | of gambling<br>Wednesday, February                                                                  |                                                           |
| that adults can choose from in B.C. Learn about types of<br>gambling and other topics like responsible gambling, player<br>safety, how revenues support the citizens of B.C., and more.                                                                                                    | services. Find ou<br>requirements an<br>Explore Within |                                                                                                    | eligibility          |               | 60 not-for-profit org<br>receive a total of \$5<br>Project Grants<br>Wednesday, Decembe             | <u>million in Capital</u>                                 |
| Gambling Event Licence Fundraising<br>Gambling event licences allow eligible organizations to fundraise<br>by holding a single gambling event or a series of events.<br>Gambling events include raffles, bingos, poker, social occasion<br>casinos, and wheels of fortune. Find out about eligibility<br>requirements and how to apply. | province. Govern                                       | urs at a number of loca<br>nment directs, controls,<br>racing industry and lice                          | and regulates        | the British   | Update to the Gamin<br>Licensing Guideline:<br>for firearms as prizes<br>Monday, November 06        | and Standards                                             |
| Explore Within -                                                                                                    |                                                        |                                                                                                    |                      |               | Online Comi                                                                                         |                                                           |
| Responsible Gambling<br>Most British Columbians who gamble do so for entertainment<br>and participate responsibly, however, research shows that a small<br>percentage of players may develop problems related to excessive<br>gambling.                                                                                                 | Gambling indust<br>be registered or                    | & Certification<br>try workers, service provi-<br>certified by the Provinc-<br>rity and safety of gambi- | e of B.C. This h     | elps to       | Online Servic<br>Apply for a gambling<br>gaming grant, checks<br>status, or report gamb<br>Online S | event licence or<br>rour application<br>Jling wrongdoing. |
| Enforcement & Investigations<br>Gambling enforcement activities are essential to maintaining the<br>integrity of gambling in B.C. This includes identification,<br>investigation, and enforcement activities related to wrongdoing<br>in gambling.                                                                                      |                                                        | ates<br>is about gambling topic<br>ambling industry peopl                                                |                      |               | Contact Info<br>Contact the Gaming F<br>Enforcement Branch i<br>questions about gam                 | 'olicy and<br>f you have                                  |
| Explore Within -                                                                                                    |                                                        |                                                                                                    |                      |               |                                                                                                    |                                                           |

۲A

# 3. Click "Launch Online Service" on the Gaming Online Service web page

| BRITISH<br>C <u>olumbi</u> a                                            |                                                                                                    | Enter a keyword or phrase to se                                                     | earch                         | (                            |
|-------------------------------------------------------------------------|----------------------------------------------------------------------------------------------------|-------------------------------------------------------------------------------------|-------------------------------|------------------------------|
|                                                                         |                                                                                                    | Careers & MyHR Services A-Z                                                         | Organizations A-Z Forms A     | -Z News Contact Us           |
| Sports Recreation                                                       | Arts & Culture Event Hosting Gambling & Fundraising                                                                                                    |                                                                                     |                               |                              |
| Gambling in Gam<br>B.C. Gra                                             |                                                                                                    | Responsible Registr<br>Gambling Certifi                                             |                               |                              |
| Home / Sports, Recreation, A                                            | Arts & Culture / Gambling & Fundraising / Gambling in B.C                                                                                                    | ./                                                                                  |                               |                              |
| Laws, Regulations & Polic                                               |                                                                                                    |                                                                                     |                               |                              |
| Reports, Publications & S<br>Where the Money Goes<br>Gambling Locations | A The Gaming Policy and Enforcem                                                                                                    | ent Branch is experiencing delays in pro<br>lass B & D applications be submitted at |                               |                              |
|                                                                         | Go to the Online Service system by click                                                                                                    | ing the button below:                                                               |                               |                              |
|                                                                         | Launch Online Service                                                                                                    |                                                                                     |                               |                              |
|                                                                         | Using the Online Service, you can apply f<br>wrongdoing.                                                                                                    | or a gambling event licence or gaming                                               | grant, check your application | status, or report gambling   |
|                                                                         | If you've never applied before or need a<br>(pre-application checklists, tutorials, freq                                                                         |                                                                                     |                               | g "how to apply" information |
|                                                                         | Gaming Grants                                                                                                    |                                                                                     |                               |                              |
|                                                                         | <u>Gaming Grants</u> (general information <u>Community Gaming Grants</u> (for con <u>PAC By PAC Grants</u> (for parent adv) <b>PAC by Darks</b> (for parent adv) | nmunity programs)<br>sory councils)                                                 |                               |                              |
|                                                                         | <ul> <li><u>Multiculturalism Grants</u> (for cultural<br/>Gambling Event Licences</li> </ul>                                                                     | expression and and-racism programs/                                                 | projects)                     |                              |
|                                                                         | Gambling Event Licence Fundraisin                                                                                                    | g (general information about gambling                                               | event licences)               |                              |
|                                                                         | <ul> <li>Class A Licence (More than \$20,000</li> <li>Class B Licence (\$20,000 or Less in G</li> </ul>                                                          |                                                                                     |                               |                              |
|                                                                         | <ul> <li><u>Class C Licence (Fairs &amp; Exhibitions)</u></li> </ul>                                                                                             |                                                                                     |                               |                              |
|                                                                         | <ul> <li>Class D Licence (\$5,000 or Less in Gr</li> </ul>                                                                                                    | oss Revenue)                                                                        |                               |                              |
|                                                                         |                                                                                                    |                                                                                     |                               |                              |
|                                                                         |                                                                                                    |                                                                                     |                               |                              |
|                                                                         |                                                                                                    |                                                                                     |                               |                              |
|                                                                         |                                                                                                    |                                                                                     |                               |                              |
|                                                                         |                                                                                                    |                                                                                     |                               |                              |
|                                                                         |                                                                                                    |                                                                                     |                               |                              |
|                                                                         |                                                                                                    |                                                                                     |                               |                              |

## 4. Click "Gaming Licences" on the Online Service web page

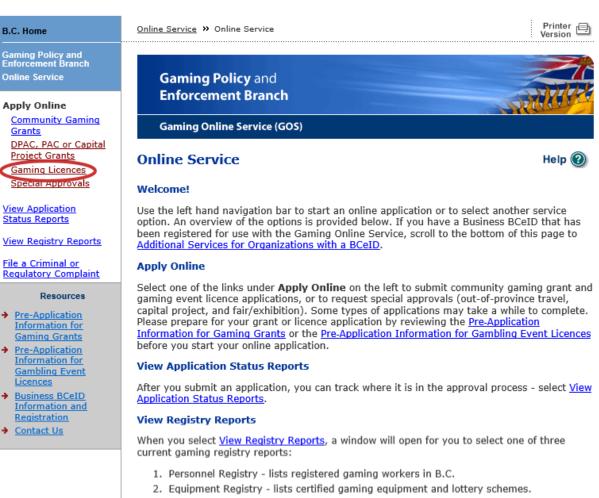

3. Corporate Registry - lists registered companies and senior officials in B.C.

#### **File a Complaint**

Select File a Criminal or Regulatory Complaint to submit a complaint or allegation of criminal or regulatory wrong-doing in gaming or horse racing in B.C. If you do not wish to file an official complaint under the Gaming Control Act but wish to submit feedback or have a question of a general nature, you can submit the question by sending an e-mail, see <u>Contact</u> <u>Us</u>.

#### Additional Services for Organizations with a BCeID

#### PLEASE NOTE:

The Gaming Online Service no longer supports the use of Business BCeID. Grants and Licensing applicants should not use their BCeID in their online application. You can submit your application without a BCeID <u>here</u>. For reporting questions related to your Gaming Account please contact either <u>Community Gaming Grants</u> or <u>Gaming Policy and Enforcement Licensing</u>.

🛧 Тор

GAMING BC VERSION: 585 <582 | BUILT ON: 2019-02-28 15:45 | DATABASE VERSION: 4.4.0.00

5. Search for the organization's profile or create a new one

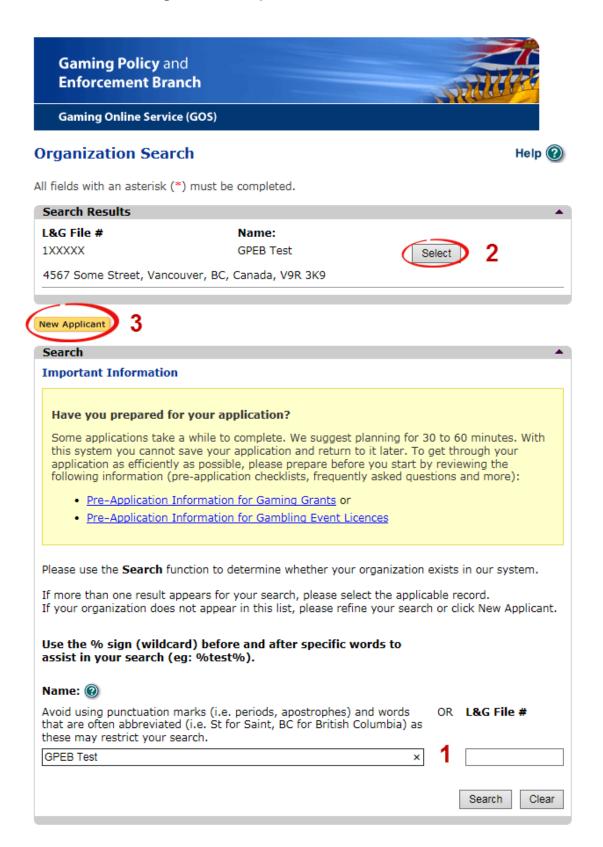

|   |                     | · ·                                                                                                    |
|---|---------------------|----------------------------------------------------------------------------------------------------|
| 1 | Organization Search | If the organization has applied before, enter the<br>organization's name in the "Name" search bar or the<br>organization's L&G number in the "L&G File #" bar if one<br>has been issued and click the "Search" box.<br>**Not all organizations need or will be issued an L&G<br>number.**<br>If the organization is applying for the first time, enter the<br>name you would like to use in the "Name" bar and click the<br>"Search" box. |
| 2 | Select Profile      | If the organization's profile appears, click the "Select" box. If<br>you are returning and it doesn't appear, try searching for<br>keywords surrounded by the percent character (%).<br>E.g. %Rotary Club%                                                                                                    |
| 3 | New Applicant       | If it is the organization's first time applying and nothing<br>appears, click the yellow "New Applicant" button.<br>If a profile appears, the name is in use. You will need to use<br>a name unique to the organization.                                                                                                    |

# 6. Enter the organization's details

If you are returning, ensure that the information is correct and click "Next".

| Organization                                     |                                          | Help 🔞                                                                                                    |
|--------------------------------------------------|------------------------------------------|----------------------------------------------------------------------------------------------------|
| GBC ID: 131897                                   | ,                                        | GPEB Test                                                                                                    |
| Il fields with an as                             | terisk (*) must b                        | e completed.                                                                                                    |
| Organization                                     |                                          | <b>▲</b>                                                                                                    |
| * Name:                                          |                                          |                                                                                                    |
| The organization<br>incorporation (<br>GPEB Test |                                          | be as it appears on your constitution and/or certificate of                                                         |
|                                                  |                                          |                                                                                                    |
| Addresses Z                                      | row you must ent                         | er the Address Type, Effective Date, Street, City,                                                                  |
|                                                  |                                          | . To enter the record click Add.                                                                                    |
| the Organization I                               | Information Chan                         | nething that is incorrect, enter the correct information in ges section below.                                      |
| Address Type                                     | Effective Date                           |                                                                                                    |
| Physical<br>Mailing                              | 23-May-2015<br>12-Aug-2014               | 4567 Some Street, Vancouver, BC, Canada, V9R 3K9<br>1234 Some Street, Victoria, BC, Canada, V8T 2L9                 |
| Organization De                                  | etails 3                                 |                                                                                                    |
| _                                                |                                          | d society in BC please enter the BC Society Number.                                                                 |
| For Returning U                                  | sers: if you see so<br>ion Information C | omething that is incorrect, enter the correct information<br>hanges section below.                                  |
| CRA Registere                                    | d Charity Numb                           | er:                                                                                                    |
|                                                  | RR00                                     |                                                                                                    |
| On what date                                     | did your organiz                         | ration start operating (approximate)?                                                                               |
| 01-Jun-1966                                      |                                          | ation start operating (approximate):                                                                                |
| 01-501-1900                                      |                                          |                                                                                                    |
| Fiscal Year En                                   |                                          |                                                                                                    |
| Month                                            | Day                                      |                                                                                                    |
| March 🗸                                          | 31 🗸                                     |                                                                                                    |
| Programs/Serv                                    | ices or Purpose                          |                                                                                                    |
|                                                  |                                          | ose a Program/Service Type. If you choose 'Other' you                                                               |
| must enter a desc                                | cription. To enter                       | the record click Add.                                                                                               |
|                                                  |                                          | nething that is incorrect, enter the correct information in ges section below.                                      |
| -                                                |                                          | Other Description:                                                                                                  |
|                                                  | ~                                        |                                                                                                    |
|                                                  |                                          | 4 Add Delete Cancel                                                                                                 |
| Program/Servic                                   | e or Purpose                             | Other Description                                                                                                   |
| Other                                            | •                                        | Test 5 Edit                                                                                                    |
| Organization In                                  | formation Chan                           | aes 6 .                                                                                                    |
| For Returning Use                                | ers: if you see son<br>low. This informa | nething that is incorrect, enter the correct information<br>tion will be reviewed and updated when your application |
| Comments:                                        |                                          |                                                                                                    |
|                                                  | our mailing                              | address to 8910 New St, Vancouver                                                                                   |
|                                                  |                                          |                                                                                                    |
|                                                  |                                          |                                                                                                    |
| Back                                             |                                          | Next                                                                                                    |

| 1 | Organization Name                   | Enter the name of the organization. The name used must<br>be the organization's legal name as it appears on the<br>organization's Constitution or be unique to the organization<br>if not incorporated.                                                                                                    |
|---|-------------------------------------|----------------------------------------------------------------------------------------------------|
| 2 | Organization Address                | Select "Physical" or "Mailing" from the address type menu<br>and enter the organization's address information. You must<br>add at least one address. Manually enter the date the<br>organization started using this address or click the calendar<br>icon to select a date. Click "Add" to upload the information.<br>You will not be able to proceed unless you have clicked<br>"Add". |
| 3 | Organization Details                | <ul> <li>Within this section you can enter the following:</li> <li>B.C. Society Number</li> <li>CRA Registered Charity Number</li> <li>The date when your organization began operations;<br/>AND</li> <li>The organization's fiscal year end month and date<br/>If you do not have the above information, you can leave the<br/>field blank.</li> </ul>                                 |
| 4 | Programs and Services               | Select a program or service that best describes the<br>organization from the drop down menu. If there isn't one,<br>select "Other" and include a description in "Other<br>Description". Click "Add" to upload the information. You will<br>not be able to proceed unless you have clicked "Add".                                                                                        |
| 5 | Editing an Entry                    | Any entry with an "Add", "Delete", or "Cancel" option may be<br>edited after clicking "Add". Click "Edit" and enter the new<br>information. Click "Update" to load the changes. You will not<br>be able to proceed unless you have clicked "Update".                                                                                                    |
| 6 | Organization<br>Information Changes | This box only appears for returning applicants. If you notice<br>any errors with the organization information, or if the<br>information has changed, you can request changes here.                                                                                                    |

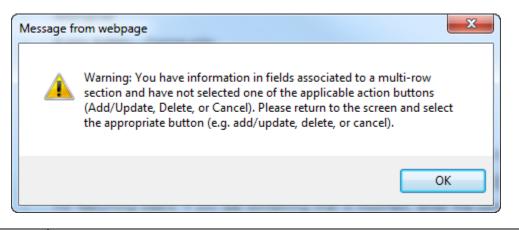

| Error Window | If this box ever appears during your application it means there is information in one of the areas with the "Add", "Cancel", or "Delete" options that has not been uploaded.        |  |
|--------------|----------------------------------------------------------------------------------------------------|--|
|              | All text boxes of these sections must be blank to leave the page. Clicking "Add" clears these boxes and uploads the information as an entry. "Delete" or "Cancel" clears the boxes. |  |

# 7. Select Licence

# Application Selection

Help 🕜

GBC ID: 131897

GPEB Test

All fields with an asterisk (\*) must be completed.

| Application Type |                                                                                                    |  |  |  |  |
|------------------|----------------------------------------------------------------------------------------------------|--|--|--|--|
| * Please sele    | ect an Application Type                                                                                                    |  |  |  |  |
| ) Grant          | Government gaming grants are available through the Community Gaming<br>Grant Program which includes the Community Gaming Grant, Capital<br>Project Grant, PAC and DPAC. Other, non-gaming grants may also be<br>available.                                                                                                 |  |  |  |  |
| Licence          | Gaming Event Licences to manage and conduct Ticket Raffles,<br>Independent Bingos, Social Occasion Casinos, Wheels of Fortune, No Limit<br>Texas Hold'em Poker, Limited Casinos, and Special Approvals (Fairs and<br>Exhibitions, request to use gaming revenue for out-of-province travel and<br>major capital projects). |  |  |  |  |
|                  |                                                                                                    |  |  |  |  |
| Back             | Next                                                                                                    |  |  |  |  |

# 8. Select Class A Licence

| BC ID: 1318                               | 207                                                                                        | GPEB Test                                                                                                    |
|-------------------------------------------|--------------------------------------------------------------------------------------------|----------------------------------------------------------------------------------------------------|
| BC ID. 1510                               |                                                                                            | GFED TEST                                                                                                    |
| fields with an                            | asterisk (*) must be complet                                                               | ed.                                                                                                    |
| icence Type                               | 5                                                                                          |                                                                                                    |
|                                           | cessing times differ for each l<br>able in the <u>Guidelines</u> for each                  | cence type. Estimated application processing<br>licence type.                                                                                                    |
| Please Sele                               | ct a Licence Type                                                                          |                                                                                                    |
| Class A                                   | event or series of gaming e<br>total projected sales.                                      | sued to an eligible organization for a gaming<br>vents that will generate more than \$20,000 ir<br>A licence must be accompanied by a non-<br>fee.                                                                           |
| ⊖ Class B                                 | event or series of gaming e<br>total projected sales.                                      | sued to an eligible organization for a gaming<br>vents that will generate \$20,000 or less in<br>B licence must be accompanied by a \$25 non                                                                                 |
| Class C                                   | exhibition, which must be o<br>or exhibition.<br>Each application for a Class              | sued to an eligible agricultural fair or<br>onducted in conjunction with an approved fair<br>C licence must be accompanied by a non-<br>based on the following fee structure:                                                |
|                                           |                                                                                            | limited casino: \$25 for each operator<br>ning tables, plus \$150 for the first wheel or                                                                                                    |
| Class D                                   | events that will generate \$<br>Each application for a Class<br>refundable processing fee. | sued for a gaming event or series of gaming<br>5,000 or less in total projected sales.<br>D licence must be accompanied by a \$10 nor<br>Note: payment can only be made using a<br>aid during the process of submitting this |
| <ul> <li>Special<br/>Approvals</li> </ul> |                                                                                            | cludes Fairs and Exhibitions, request to use province travel and major capital projects).                                                                                                    |

# 9. Provide the organization's supporting documents

| Licence Details for Class A or                                      | C Help 🕐                                                                                                    |
|---------------------------------------------------------------------|----------------------------------------------------------------------------------------------------|
| GBC ID: 131897                                                      | GPEB Test                                                                                                    |
| All fields with an asterisk (*) must be comp                        | leted.                                                                                                    |
| Constitution and Bylaws                                             | •                                                                                                    |
| * Have there been any changes to you 2018?                          | ur Constitution or Bylaws since 23-May-                                                                                              |
| ○ Yes<br>○ No                                                       |                                                                                                    |
| Provide your Constitution and Bylaws doc                            | uments.                                                                                                    |
| O Attach                                                            |                                                                                                    |
| Annual General Meeting Details 2                                    |                                                                                                    |
| * Date of last Annual General<br>Meeting: (DD-Mon-YYYY)             | * Number of voting members that attended<br>last Annual General Meeting:                                                             |
| * Submit a copy of the minutes from the l                           | last Annual General Meeting.                                                                                                    |
| O Attach                                                            |                                                                                                    |
| Organization Revenue and Expenses                                   |                                                                                                    |
| Submit the revenue and expense stateme previous fiscal year.        | nt and balance sheet for your organization's                                                                                         |
| O Attach 3                                                          |                                                                                                    |
| Major Capital Project                                               |                                                                                                    |
| * Will the proceeds be used for a Majo<br>greater than \$20,000.00? | or Capital Project that has a total value                                                                                            |
| OYes<br>ONo <b>4</b>                                                |                                                                                                    |
| Gaming Account 5                                                    | •                                                                                                    |
|                                                                     | nt, called the 'Gaming Account' in order to operate<br>receive grant monies. The money for an approved<br>ronically to this account. |
| O The Gaming Account is on file with the                            | _                                                                                                    |
| I will attach a copy of a void cheque (if<br>a PDF version below).  | f you choose this option please proceed to attach                                                                                    |
|                                                                     |                                                                                                    |
| Back                                                                | Next                                                                                                    |

| 1 | Changes to<br>Constitution and<br>Bylaws | Indicate if there have been any changes to the<br>organization's Constitution and Bylaws since the date<br>indicated. The date will vary by organization and<br>application.<br>Organizations applying for the first time must attach a copy<br>of their Constitution and Bylaws.<br>If the organization's Constitution and Bylaws have been<br>submitted on a previous application, attach any changes to<br>these documents only. If there have been no changes,<br>select "No". |
|---|------------------------------------------|----------------------------------------------------------------------------------------------------|
| 2 | Annual General<br>Meeting Details        | Manually enter the date of the organization's last AGM or<br>click the calendar icon to select a date. Include the total<br>number of voting members that attended.<br>Attach a copy of the AGM's minutes. If the document does<br>not include a current Board of Directors list, attach one as a<br>second document.                                                                                                    |
| 3 | Organization Revenue<br>and Expenses     | Attach a revenue and expense statement and balance<br>sheet for the organization's most recent full fiscal period.<br>These should demonstrate all sources of revenue and the<br>costs of running programs. One or more documents may be<br>uploaded.                                                                                                    |
| 4 | Major Capital Project                    | Construction, maintenance and renovation projects valued<br>at \$20,000 or more are Major Capital projects and require<br>special approval. If "Yes" is selected, you will need to<br>complete a Special Approval request to use funds for a<br>Major Capital Project. This can be found on the Gaming<br>Online Service under "Special Approvals".                                                                                                    |
| 5 | Gaming Account                           | First time applicants must attach a scanned void cheque<br>from the organization's gaming account.<br>Returning applicants are only required to attach a void<br>cheque if there have been any changes to the account<br>information.                                                                                                    |

# 10. Select Ticket Raffle

| Event Selection                            |                                                                             | Help 🕐                                                                         |
|--------------------------------------------|-----------------------------------------------------------------------------|--------------------------------------------------------------------------------|
| GBC ID: 131897                             | G                                                                           | GPEB Test                                                                      |
| All fields with an asterisk (*)            | must be completed.                                                          |                                                                                |
| Event Types                                |                                                                             | <b></b>                                                                        |
|                                            | s differ for each licence type. I<br><u>uidelines</u> for each licence type | Estimated application processing<br>e.                                         |
| * Please select an Event                   | Туре                                                                        |                                                                                |
| <ul> <li>Ticket Raffle</li> </ul>          | Tickets are sold on a chance t<br>draw.                                     | to win a prize, usually through a                                              |
| <ul> <li>Independent Bingo</li> </ul>      | Held in a community facility r<br>hall.                                     | ather than a commercial bingo                                                  |
| <ul> <li>Social Occasion Casino</li> </ul> |                                                                             | cial event. For example, a dinner<br>munity organization and the event<br>blic |
| O Wheel of Fortune                         | Held in conjunction with a cor<br>community fair or sports ever             | mmunity event, such as a rodeo,<br>nt.                                         |
|                                            |                                                                             |                                                                                |

Back

# 11. Select Meat Draw

| GBC ID: 131897                 | GPEB Test                                                                                                    |
|--------------------------------|----------------------------------------------------------------------------------------------------|
| fields with an asterisk (*) mu | st be completed.                                                                                                    |
| Raffle Types                   | ▲                                                                                                    |
|                                | the use of electronic equipment, such as handheld devices clude this information in your application.                                                                                                    |
| Please select a Raffle Type    | 2:                                                                                                    |
| ⊖Regular Ticket                | Ticket sales and awarding of prizes must take place within<br>a 6 month period. Prizes may be cash or merchandise,<br>must be a set value and be secured at the time of<br>application.                                                                                                    |
| ○Percentage Draw (50/50)       | Prize is a percentage of gross sales. A series of draws<br>may be licensed for a 12 month period at a single<br>location.                                                                                                    |
| ◉ Meat Draw                    | Tickets sales and awarding of prize takes place on a single<br>day. Prizes are packages of meat. More than one draw<br>may be conducted on a single day. A series of draws may<br>be licensed for a 12 month period at a single location.                                                                                                    |
| ⊖Token                         | Based on a regular raffle. Winner is determined by an<br>object or token, e.g. Duck Race, Golf Ball Drop, Poker<br>Ride.                                                                                                    |
| ○ Calendar                     | Based on a regular raffle. Can use sequentially numbered<br>tickets or calendars numbered as tickets. Ticket sales<br>must take place within a 6 month period. Prize winners<br>are announced on designated days within a 12 month<br>period.                                                                                                    |
| ○ Payroll Deduction            | A set amount is deducted from each pay cheque. Prize is<br>a percentage of the total amount deducted from all<br>participants. May be licensed for a 12 month period at a<br>single location.                                                                                                    |
| ⊖Annual - Regular Series       | A series of regular raffles held within a 12 month period.<br>All dates and prizes must be in place at time of<br>application. Ticket prices between each raffle cannot vary<br>by more than \$10.00. See Guidelines Section 3.4.                                                                                                    |
| ⊖One Day - Regular Series      | Multiple raffles conducted on a single day. Each raffle has<br>separate ticket sales, draws and awarding of prizes.<br>Ticket prices between each raffle cannot vary by more<br>than \$10.00. See Guidelines Section 3.4.                                                                                                    |
| ○Event Pool - Misc.            | Based on a regular raffle. Each ticket includes a projected<br>result of an upcoming event, e.g. New Years Baby, Cow<br>Pie Raffle.                                                                                                    |
| ⊖Sport Pool / Players Draft    | Based on a regular raffle, using the projected results<br>within a series of sporting events, e.g. game scores, team<br>wins or player points. Cannot be based on the outcome of<br>a single sporting event. Tickets sales cannot exceed 6<br>months. Awarding of prizes must take place within 12<br>months. See Standard Procedures Section 4. |

Back

## 12. Indicate if you are planning to use computerized or electronic systems

If you are planning to use computerized or electronic systems, attach a completed Addendum to Application – Electronic Raffle Systems as well as any service contracts to the application. The Addendum form can be downloaded and completed during the application or prepared in advance by visiting <u>https://www2.gov.bc.ca/gov/content/sports-culture/gambling-fundraising/documents-forms</u>.

| Electronic Raffle Systems (ERS)                                                                                                    | -           |
|----------------------------------------------------------------------------------------------------|-------------|
| * Will your organization be using any of the following electronic raffle Organization be using event?                                                                                                    | O<br>No     |
| <ul> <li>Online Ticket Sales         To sell tickets through the Internet by way of a real time processing and         payment system and where the purchaser's ticket is paid for and delivered         immediately online.     </li> </ul>                                                                                                    |             |
| <ul> <li>Online Ticket Distribution         To send a purchaser a ticket by email or through the Internet and where         the purchaser downloads a copy of the ticket.     </li> </ul>                                                                                                    |             |
| <ul> <li>Electronic Ticket Draw         To determine a prize winner by conducting an electronic draw using             computer software or a computer application that utilizes a GPEB certified             software random number generator (RNG).     </li> </ul>                                                                                      |             |
| <ul> <li>Online Prize Distribution         To send a winner a prize voucher by email or online and where the prize winner downloads a voucher or gift certificate for redemption in cases where the prizes are suitable for online distribution and each prize is worth \$2,500 or less.     </li> </ul>                                                   |             |
| <ul> <li>Raffle Sales Unit (RSU)         A GPEB approved unit for ticket sales which is comprised of a combination of hardware and/or software provided by the gaming services provider and configured to operate as a point of sale that generates and prints or delivers raffle tickets.     </li> </ul>                                                 |             |
| Note: If you answered 'Yes' for the question above, you need to attach a completed Addendum to Application - Electronic Raffle Systems. If you are hiring a service provider, you will also need to attach the signed contract with the service provider. The addendum can be found at:                                                                    |             |
| <ul> <li>Form - Addendum to Application - Electronic Raffle Systems [PDF]</li> </ul>                                                                                                    |             |
| The form will open in a new tab or window. Save the form to your computer so<br>you can complete it and attach it to your application. The addendum may<br>also be completed before starting your application. We recommend using<br>Adobe Reader software to fill out the form - form features may not work<br>in your web browser or other PDF software. |             |
| Choose File No file chosen Add Cancel Formats accepted include: j<br>doc, docx, xls, xlsx, pdf. No<br>your application will be<br>'incomplete' until such time<br>this information is provided.                                                                                                    | te,<br>that |
| Attached Document(s):                                                                                                    |             |

# 13. Enter the details of the event

| GBC ID: 131897                                                                                                    |                                                                                                    | GPEB Test                                                    |                                                                 |
|----------------------------------------------------------------------------------------------------|----------------------------------------------------------------------------------------------------|--------------------------------------------------------------|-----------------------------------------------------------------|
| fields with an asterisk (*) mus                                                                                                    | t be completed                                                                                                    |                                                              |                                                                 |
|                                                                                                    | t be completed.                                                                                                   |                                                              |                                                                 |
| Ficket Details                                                                                                    | * -                                                                                                    | iskat cala and data                                          |                                                                 |
| * Ticket sale start date:                                                                                                    |                                                                                                    | icket sale end date:                                         | 4                                                               |
| 01-Jun-2018                                                                                                    | 3                                                                                                    | 1-May-2019                                                   | ·                                                               |
| licket Prices                                                                                                    |                                                                                                    |                                                              |                                                                 |
| When entering a row you must e<br>s required for each price catego                                                                                                    |                                                                                                    |                                                              | s. A separate entry                                             |
| <ul> <li>The Ticket Price may be 1</li> <li>The Ticket Price for anoth click Add.</li> </ul>                                                                                                    | er may be 5 for \$10.00 ar                                                                                        |                                                              |                                                                 |
| Ticket sales by arm's leng                                                                                                    |                                                                                                    |                                                              |                                                                 |
| *Ticket Price (eg: 2 for<br>\$3.00)                                                                                                    | *Total Number of<br>Tickets:                                                                                      | 2                                                            |                                                                 |
| for \$                                                                                                    |                                                                                                    | Add                                                          | Delete Cancel                                                   |
| Ticket Price (eg: 2 for<br>\$3.00)                                                                                                    | Total Number of<br>Tickets:                                                                                       | Total Ticket Sale                                            | 25                                                              |
| 1 for \$2                                                                                                    | 100                                                                                                    | \$200                                                        | Edit                                                            |
| 3 for \$5                                                                                                    | 99                                                                                                    | \$165                                                        | Edit                                                            |
|                                                                                                    | Total Projected Sales                                                                                             | \$365 3                                                      | Edit                                                            |
| Frequency:<br>Enter the details of the dra<br>Every Friday from 2-10                                                                                                    |                                                                                                    | every Saturday from                                          | 2-10 pm).                                                       |
| Enter the details of the dra                                                                                                    |                                                                                                    | every Saturday from                                          | 2-10 pm).                                                       |
| Enter the details of the dra<br>Every Friday from 2-10<br>Final Draw Date:<br>31-May-2019                                                                                                    | pm<br>ddress information.( For n                                                                                  | nultiple-single day raffle                                   | es enter this                                                   |
| Enter the details of the dra     Every Friday from 2–10     Final Draw Date:     31-May-2019     Ther Location Name and/or A     nformation on the first event ar     avents.) Location Name: Location                                                                    | pm<br>ddress information.( For n                                                                                  | nultiple-single day raffle                                   | es enter this                                                   |
| Enter the details of the dra     Every Friday from 2–10      Final Draw Date:     31-May-2019     * Enter Location Name and/or A     information on the first event ar events.) Location Name: Location                                                                   | pm<br>ddress information.( For n<br>Id enter 'same location' in                                                   | nultiple-single day raffle                                   | es enter this                                                   |
| Enter the details of the dra     Every Friday from 2–10     Final Draw Date:     31-May-2019     Enter Location Name and/or A     formation on the first event ar     events.) Location Name: Location Unit:     Street:     123 Location                                 | pm<br>ddress information.( For n<br>Id enter 'same location' in                                                   | nultiple-single day raffle<br>the 'Location' field for a     | es enter this                                                   |
| Enter the details of the dra     Every Friday from 2–10     Final Draw Date:     31-May-2019     Enter Location Name and/or A information on the first event ar events.) Location Location Unit:     Street:     123 Location                                             | pm<br>ddress information.( For n<br>nd enter 'same location' in<br>on St                                          | nultiple-single day raffle<br>the 'Location' field for a<br> | es enter this<br>all subsequent                                 |
| Enter the details of the dra Every Friday from 2–10 Final Draw Date: 31-May-2019 Final Draw Date: Cotation Name and/or A formation on the first event ar events.) Cocation Name: Location Unit: Street: 123 Locatio City:                                                 | pm<br>ddress information.( For n<br>nd enter 'same location' in<br>on St<br>Province/State:                       | nultiple-single day raffle<br>the 'Location' field for a<br> | es enter this<br>all subsequent<br>ostal / Zip Code:            |
| Enter the details of the dra     Every Friday from 2–10     Final Draw Date:     31-May-2019     Enter Location Name and/or A     formation on the first event ar     events.) Location Name: Location Unit: Street:     123 Locatio City: Hagensborg ✓                   | pm<br>ddress information.( For n<br>nd enter 'same location' in<br>on St<br>Province/State:                       | nultiple-single day raffle<br>the 'Location' field for a<br> | es enter this<br>all subsequent<br>ostal / Zip Code:            |
| Enter the details of the dra     Every Friday from 2–10     Final Draw Date:     31-May-2019     Enter Location Name and/or A     information on the first event ar     events.) Location Location Unit:     Street:     123 Locatio City:                                | pm<br>ddress information.( For n<br>nd enter 'same location' in<br>on St<br>Province/State:<br>British Columbia   | nultiple-single day raffle<br>the 'Location' field for a<br> | es enter this<br>all subsequent<br>ostal / Zip Code:<br>/4V 4V4 |
| Enter the details of the dra Every Friday from 2–10  Final Draw Date: 31-May-2019  Enter Location Name and/or A information on the first event ar events.) Location Name: Location Unit: Street: 123 Locatio City: Hagensborg Prize Details                               | pm<br>ddress information.( For n<br>nd enter 'same location' in<br>on St<br>Province/State:<br>British Columbia   | nultiple-single day raffle<br>the 'Location' field for a<br> | es enter this<br>all subsequent<br>ostal / Zip Code:<br>/4V 4V4 |
| Enter the details of the dra Every Friday from 2-10 Final Draw Date: The details of the dra Final Draw Date: The Details Final Draw Date: Total Value of All Prize                                                                                                    | pm<br>ddress information.( For n<br>nd enter 'same location' in<br>on St<br>Province/State:<br>British Columbia V | nultiple-single day raffle<br>the 'Location' field for a<br> | es enter this<br>all subsequent<br>ostal / Zip Code:<br>/4V 4V4 |
| Enter the details of the dra  Every Friday from 2–10 * Final Draw Date: 31-May-2019 * Enter Location Name and/or A normation on the first event are events.) Location Name: Location Unit: Street: 123 Location City: Hagensborg Prize Details * Total Value of All Prize | pm<br>ddress information.( For n<br>nd enter 'same location' in<br>on St<br>Province/State:<br>British Columbia V | nultiple-single day raffle<br>the 'Location' field for a<br> | es enter this<br>all subsequent<br>ostal / Zip Code:<br>/4V 4V4 |
| Enter the details of the dra  Every Friday from 2–10 * Final Draw Date: 31-May-2019 * Enter Location Name and/or A normation on the first event are events.) Location Name: Location Unit: Street: 123 Location City: Hagensborg Prize Details * Total Value of All Prize | pm<br>ddress information.( For n<br>nd enter 'same location' in<br>on St<br>Province/State:<br>British Columbia V | nultiple-single day raffle<br>the 'Location' field for a<br> | es enter this<br>all subsequent<br>ostal / Zip Code:<br>/4V 4V4 |

| 1 | Ticket Details            | Select the first and last date tickets will be sold on this licence. You can enter dates manually or click the calendar icons to select a date.                                                                                                    |
|---|---------------------------|----------------------------------------------------------------------------------------------------|
| 2 | Ticket Prices             | Enter the ticket price and the number of tickets available at<br>each price. If tickets are sold in bundles, the total number<br>available must be divisible by the number of tickets<br>purchased per bundle, e.g. 99 at 3 for \$5 will work but 100<br>at 3 for \$5 will not.<br>After entering the information for one ticket price click the<br>"Add" button. This will upload the ticket information and<br>allow you to enter another price. You will not be able to<br>proceed unless you have clicked "Add". |
| 3 | Total Projected Sales     | The total projected sales are the maximum ticket sales for<br>the entire licence. If there will be multiple events, project the<br>total sales for all events. You may sell less than the amount<br>on the licence but may not sell more.                                                                                                    |
| 4 | Draw Location             | Within this section you can enter the draw information. If<br>events will be held on a regular schedule, specify which<br>days and during what times for each day if they are<br>different.<br>Enter the date and location of the final draw. Draws must be<br>held in a public place and cannot be held in a private<br>residence.                                                                                                    |
| 5 | Total Value of all Prizes | Enter the total value of all prizes awarded for the entire licence.                                                                                                    |

# 14. Describe the Use of Net Proceeds

| Net Use Of Proceeds                                                       | Help 🕐                      |
|---------------------------------------------------------------------------|-----------------------------|
| GBC ID: 131897                                                            | GPEB Test                   |
| All fields with an asterisk (*) must be completed.                        | •                           |
| * Please describe in detail how you intend to use<br>this Gaming Licence: | the proceeds generated from |
| Program expenses including wages, utiliti                                 | es and supplies.            |

Back

# 15. Submit information of individuals responsible for event

All fields with an asterisk (\*) must be completed.

| Officers Res                                                                                                    | ponsible                                                                                                    |                                                                                                    |                                                                                                    |
|----------------------------------------------------------------------------------------------------|----------------------------------------------------------------------------------------------------|----------------------------------------------------------------------------------------------------|----------------------------------------------------------------------------------------------------|
| Each appl<br>B & C Lice<br>checkbox<br>\$250,000<br>*Type<br>Officer R<br>organizat<br>Enforcem                                                                                        | ication requires a<br>ences and 3 for D<br>es that apply whe<br>your Officers Res<br>esponsible (boa<br>tion complies with<br>ent Branch)<br>er (member of the | Licences). Individuals can have<br>n you are completing their info<br>ponsible must be registered.<br>rd member of the organization<br>all conditions, guidelines, rul<br>e organization authorized to co | nd 2 or 3 Officers Responsible (e.g. 2 for A,<br>e multiple roles; simply select the<br>simultiple. If your projected sales exceed<br>n who is responsible to ensure the<br>les and policies of the Gaming Policy<br>complete and submit this application)                                                                                                    |
| applicatio                                                                                                    |                                                                                                    | -                                                                                                    | ranch can contact regarding this                                                                                                    |
| *Position                                                                                                    | ••                                                                                                    | *First Name                                                                                                    | *Last Name                                                                                                    |
|                                                                                                    | ~                                                                                                    |                                                                                                    |                                                                                                    |
| Address<br>Unit *St                                                                                                    | reet                                                                                                    | 2 *Province * British Columbia                                                                                                    | City *Postal Code                                                                                                    |
| *Business P                                                                                                    | hone                                                                                                    | Ext *Home Phone                                                                                                    | Cell Phone           -         -         -         -         -         -         -         -         -         -         -         -         -         -         -         -         -         -         -         -         -         -         -         -         -         -         -         -         -         -         -         -         -         -         -         -         -         -         -         -         -         -         -         -         -         -         -         -         -         -         -         -         -         -         -         -         -         -         -         -         -         -         -         -         -         -         -         -         -         -         -         -         -         -         -         -         -         -         -         -         -         -         -         -         -         -         -         -         -         -         -         -         -         -         -         -         -         -         -         -         -         -         -         - |
| e-mail                                                                                                    |                                                                                                    |                                                                                                    | (e.g. John.Doe@home.com)                                                                                                    |
|                                                                                                    |                                                                                                    |                                                                                                    | Add Delete Cancel                                                                                                    |
| Position                                                                                                    | Name                                                                                                    | Officer Resp.                                                                                                    | Submitter Contact                                                                                                    |
| Chair                                                                                                    | Applicant One                                                                                                    | 2                                                                                                    | Edit                                                                                                    |
| President                                                                                                    | Applicant One                                                                                                    |                                                                                                    | Edit                                                                                                    |
| Delivery Method          Your application results will be delivered via email. Please enter two email addresses below for notification.       4         *Primary Contact email       4 |                                                                                                    |                                                                                                    |                                                                                                    |
|                                                                                                    |                                                                                                    | (one address only,                                                                                                    | e.g. john.doe@example.com)                                                                                                    |
|                                                                                                    | ontact email                                                                                                    | (one address only,                                                                                                    | e.g. john.doe@example.com)                                                                                                    |
|                                                                                                    |                                                                                                    |                                                                                                    |                                                                                                    |
|                                                                                                    |                                                                                                    |                                                                                                    |                                                                                                    |

| 1 | Roles               | Click the box next to Officer Responsible, Submitter or<br>Contact Person for each role that person will serve. Include<br>their contact information and click "Add" to upload their<br>information. The next individual's information can then be<br>entered. You will not be able to proceed unless you have<br>clicked "Add".                                |
|---|---------------------|----------------------------------------------------------------------------------------------------|
| 2 | Contact Information | Contact information for each individual must include: a position, first and last name, address, city, postal code and at least one business or home phone number.                                                                                                    |
| 3 | Number of Members   | The Officer Resp. column must have two boxes checked.<br>Submitter and Contact must each have one box checked.<br>Individuals can have one or multiple roles.<br>If more or less than the required number of boxes have<br>been checked you will not be able to proceed. Click "Edit" to<br>reopen a submission and add or remove a role from an<br>individual. |
| 4 | Delivery Method     | Enter the email address the licence and any correspondence will be delivered to. Up to two email addressess may be entered.                                                                                                    |

#### 16. Read and agree to the Terms and Conditions

Click the check box to confirm you have read, and agree to, the Terms and Conditions.

# Terms and Conditions

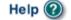

.

GBC ID: 131897

GPEB Test

All fields with an asterisk (\*) must be completed.

#### Terms and Conditions Details

```
CONFIRMATION AND ACCEPTANCE:
My acceptance of this statement indicates that I confirm
and acknowledge:
- I am a bona fide member of the organization
(the "applicant") making this application, and my position,
title or role within it is as indicated herein.
- I am authorized to complete and submit this application
by and on behalf of the applicant.
- I confirm personally and on behalf of the applicant that
all facts stated and information furnished in this
application are complete and true.
- The applicant undertakes to comply with all provisions of
the Criminal Code, the Gaming Control Act and the Gaming
Control Regulation.
- The applicant undertakes to comply with all conditions,
*I agree to the terms and conditions as stated above: (W)
```

Back

# 17. Select how you will pay the processing fee

Class A applications require a \$50 processing fee, payable by cheque or credit card.

| Payment                                                                                                    | Help 🕑                                                                                                    |
|----------------------------------------------------------------------------------------------------|----------------------------------------------------------------------------------------------------|
| GBC ID: 131897                                                                                                  | GPEB Test                                                                                                    |
| Fee Amount and Payment Method                                                                                   | d 🔺                                                                                                    |
| The non-refun                                                                                                   | dable processing fee is \$50.00.                                                                                                    |
| Payment' submit your payment to Lic<br>Enforcement Branch, PO Box 9310, S<br>payment must be received before yo | nt from the following options. If you choose 'Cheque<br>censing & Grants Division, Gaming Policy and<br>Stn. Prov. Govt., Victoria, B.C. V8W 9N1. Note,<br>ur application will be processed. Pursuant to<br>ee will be charged for any NSF cheques. |
| gaming event licence. If you are app                                                                            | rd a cheque if you are applying for a Class A, B, or C<br>lying for a Class D gaming event licence you can only<br>submitting your application please select the option                                                                             |
| * Payment Method<br>Credit Card Payment Cheque Payment 2                                                        |                                                                                                    |
|                                                                                                    |                                                                                                    |

Back

| 1 | Credit Card Payment | Credit card payments must be made at the time of application and cannot be paid later or over the phone.         |                                                                                                    |
|---|---------------------|----------------------------------------------------------------------------------------------------|----------------------------------------------------------------------------------------------------|
| 2 | Cheque Payment      | Cheques must be made payable to "Minister of Finance"<br>and mailed to the Gaming Policy and Enforcement Branch. |                                                                                                    |
|   |                     | Include the application number issued at the end of the application on the memo line.                            |                                                                                                    |
|   |                     | Processing an application will not begin until payment has been received.                                        |                                                                                                    |
|   |                     |                                                                                                    | 2Cheque PaymentCheques must be made payable to "Minister of Finance"<br>and mailed to the Gaming Policy and Enforcement Branch.1Include the application number issued at the end of the<br>application on the memo line.Processing an application will not begin until payment has |